# **How to create IP ACL via NETSNMP in DGS-3420 series?**

The OIDs for configuring IP ACL in DGS-3420 series are defined in ACLMGMT-MIB.

**(Formal release DGS-3420\_Series\_A1\_MIB\_of\_FW\_v1.00.023 in PMD)** 

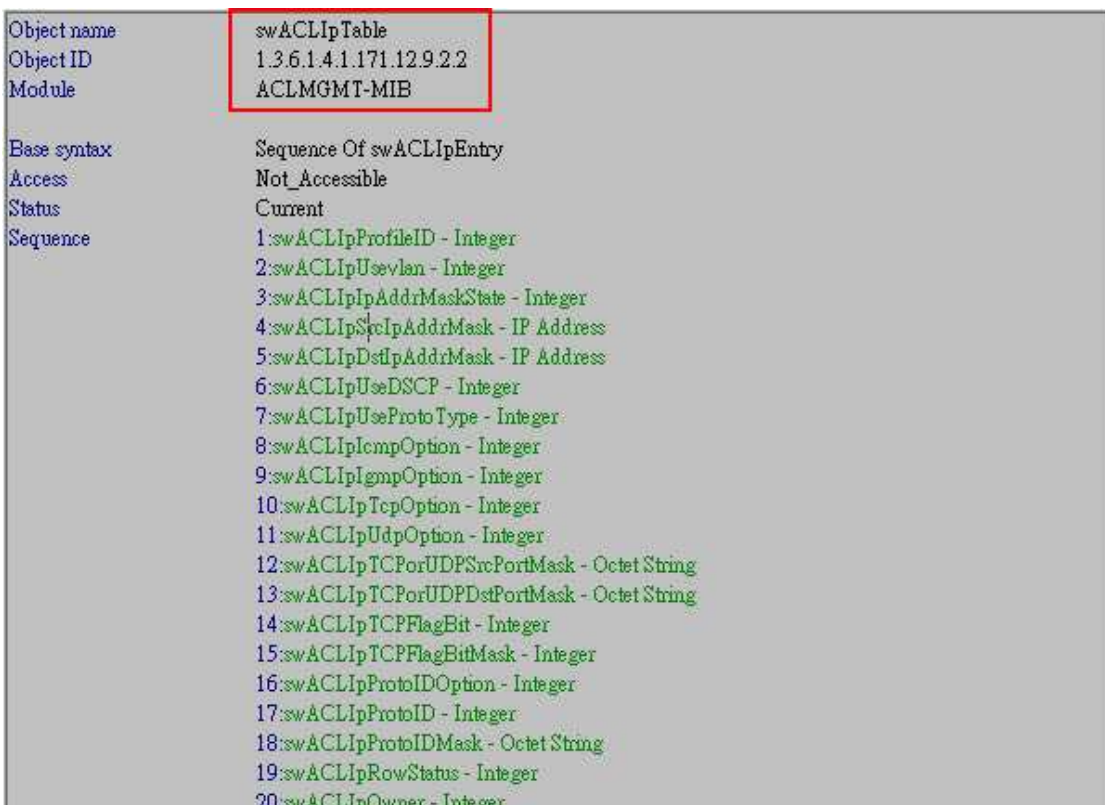

#### **# swACLIpTable**

#### **# swACLIpIpAddrMaskState**

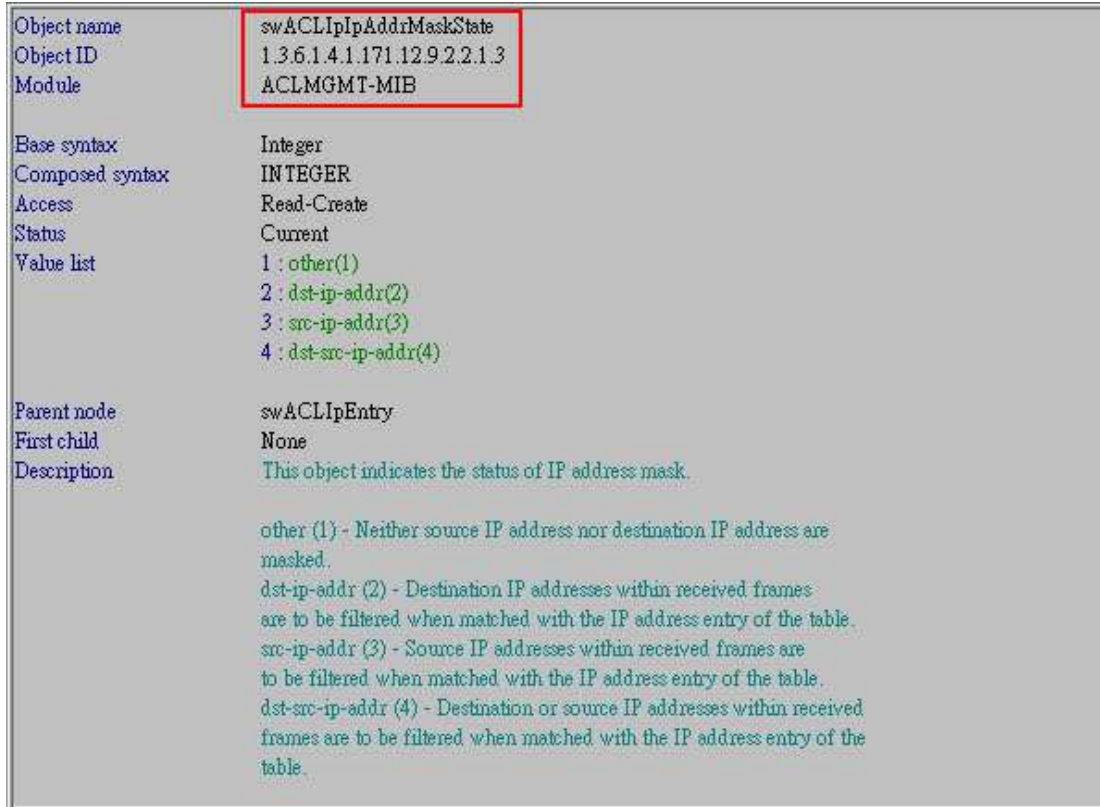

# **# swACLIpSrcIpAddrMask**

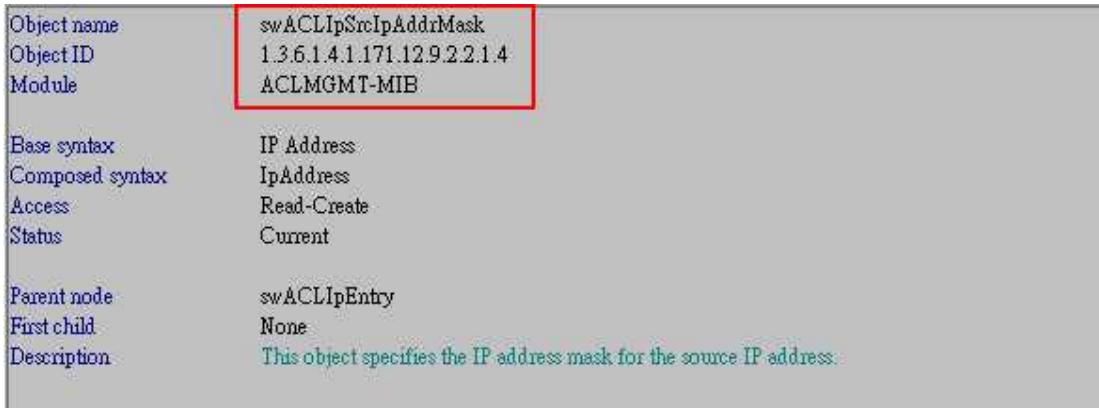

# **# swACLIpDstIpAddrMask**

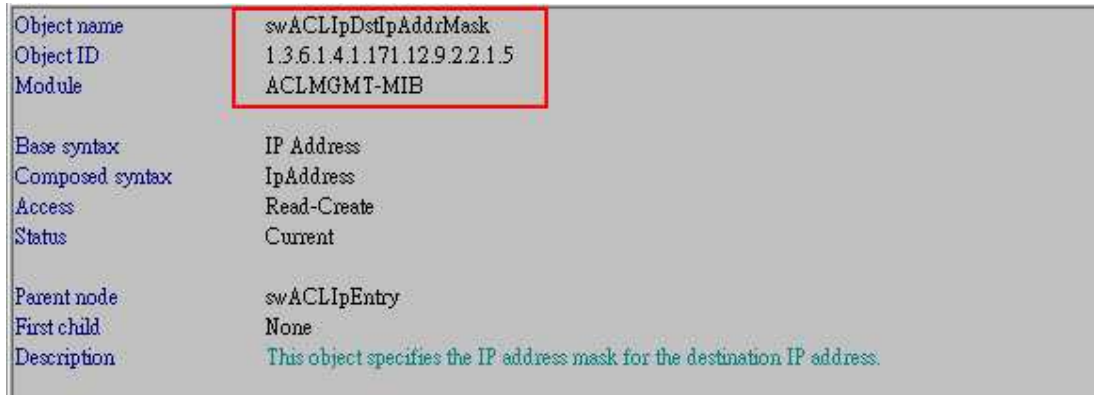

#### **# swACLIpRowStatus**

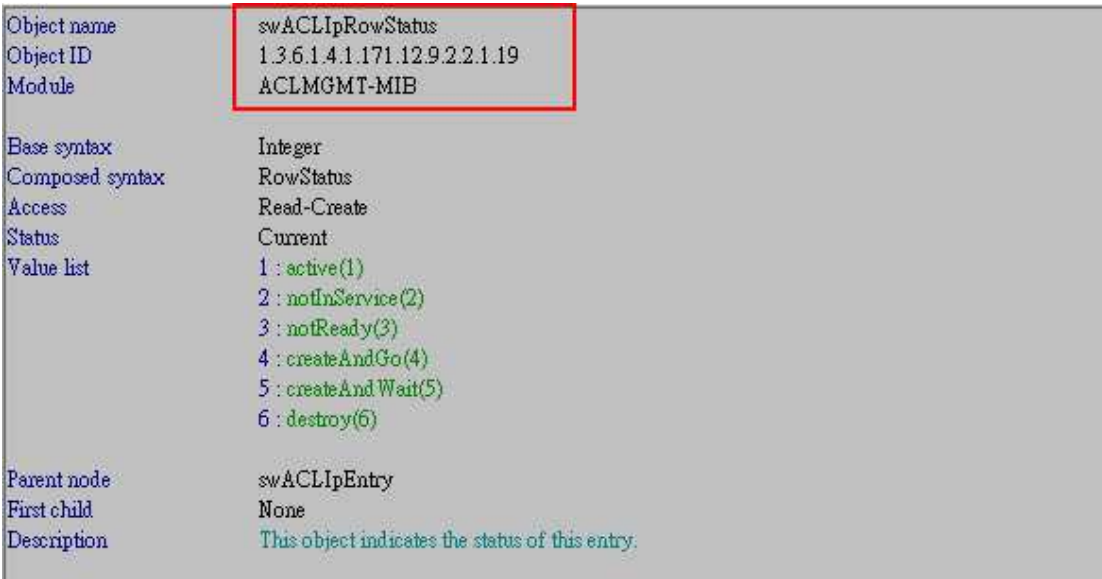

# **# swACLIpProfileName**

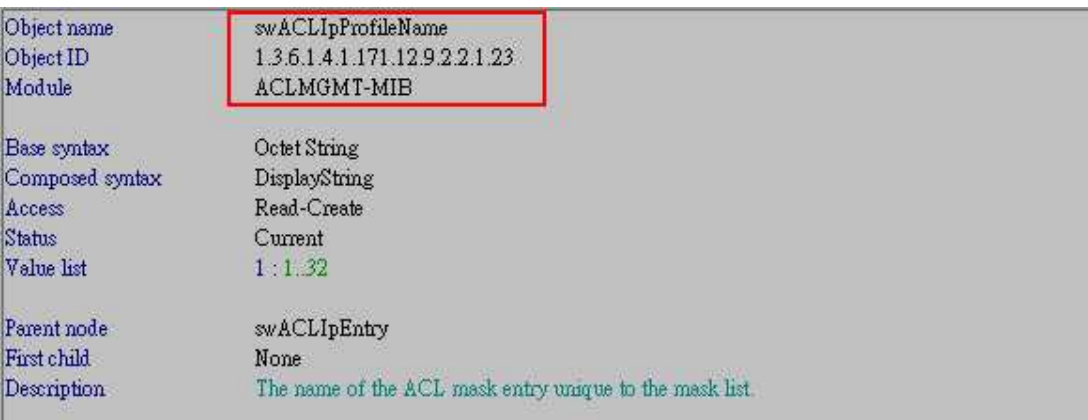

# **# swACLIpRuleTable**

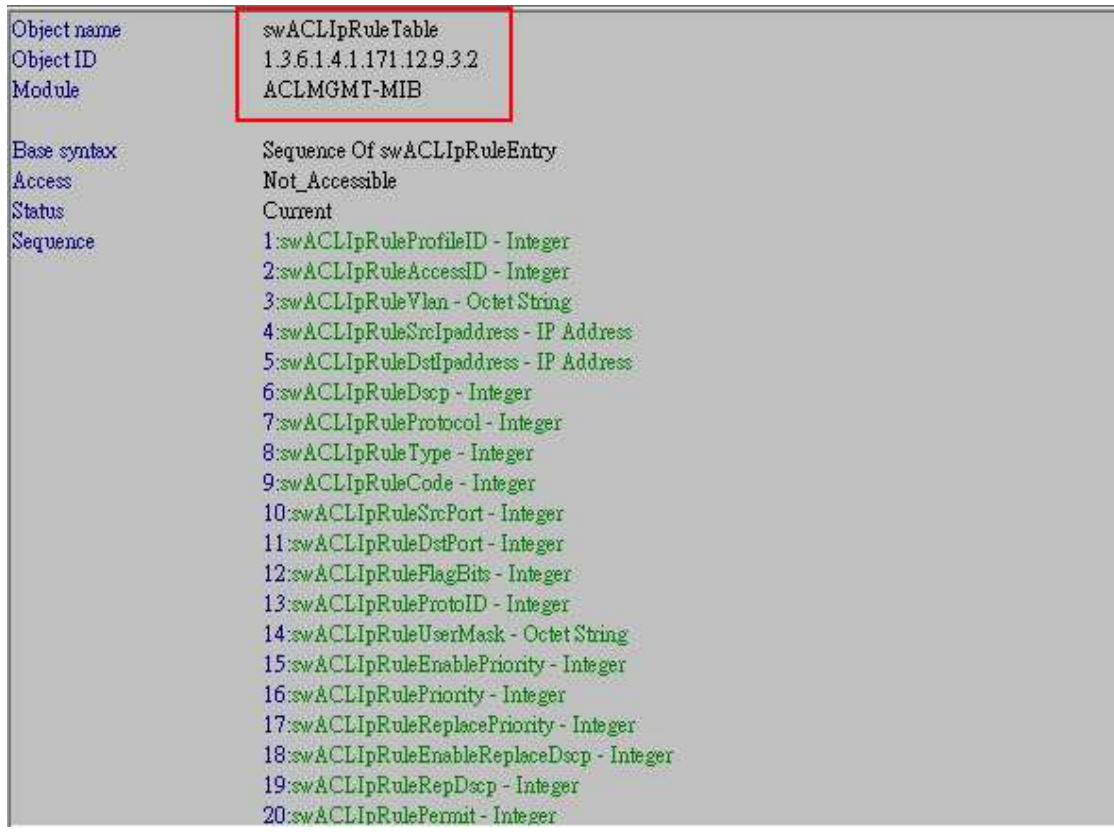

#### **# swACLIpRuleSrcIpaddress**

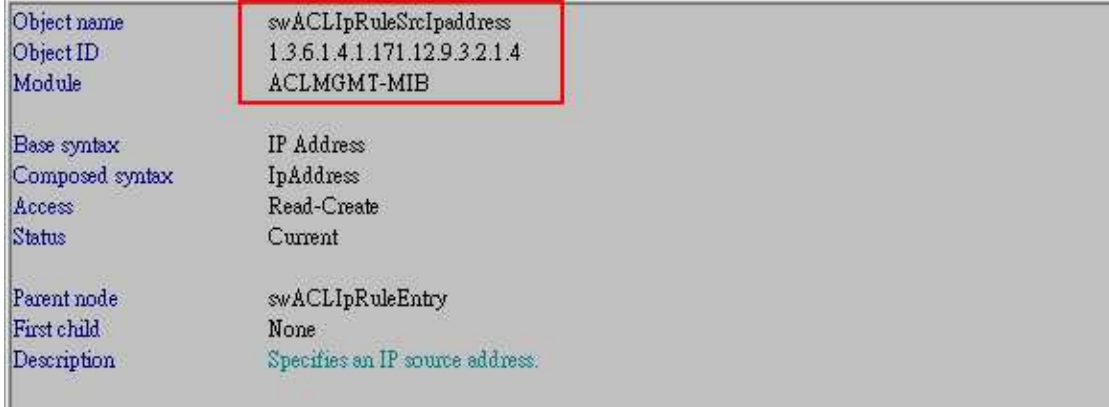

# **# swACLIpRuleDstIpaddress**

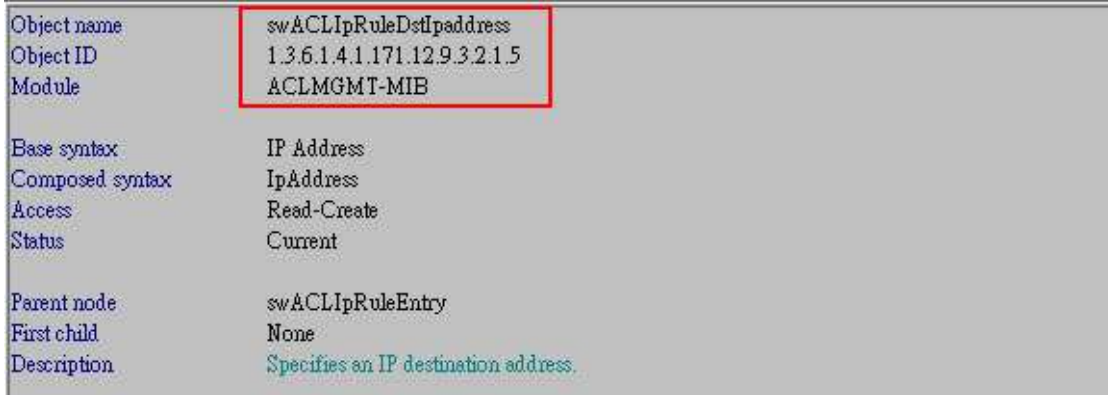

# **# swACLIpRulePermit**

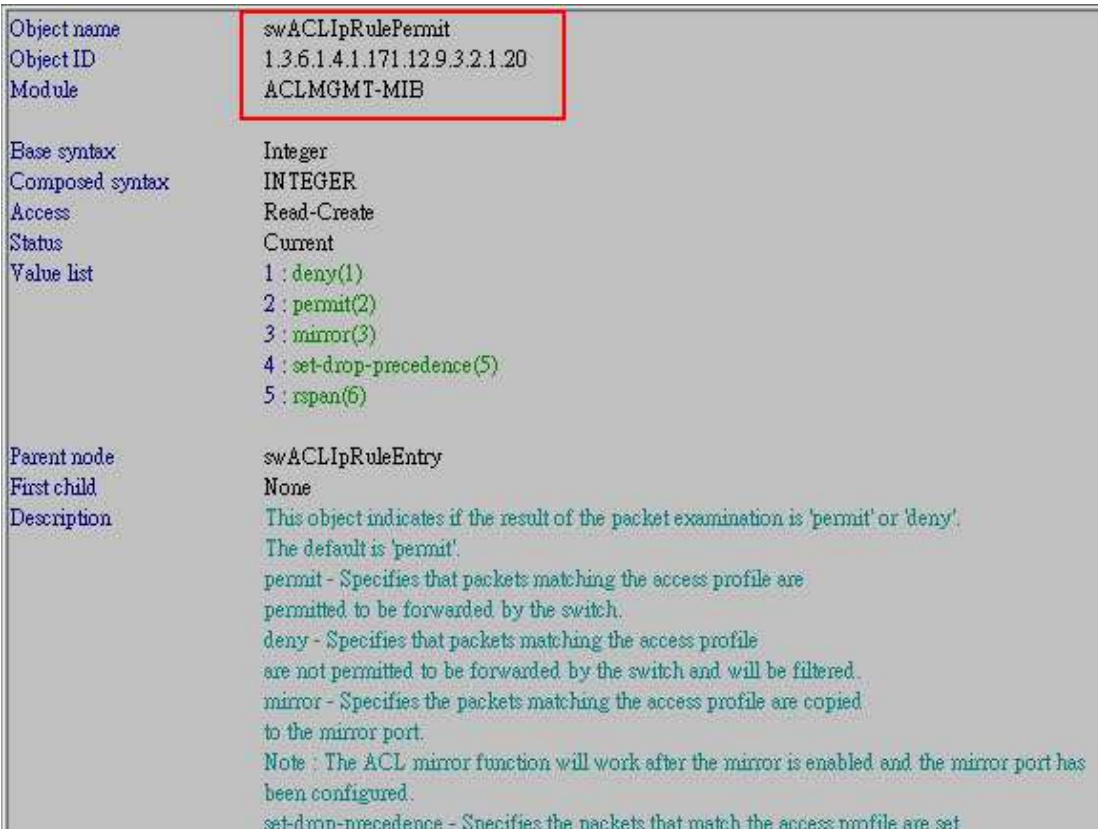

# **# swACLIpRulePort**

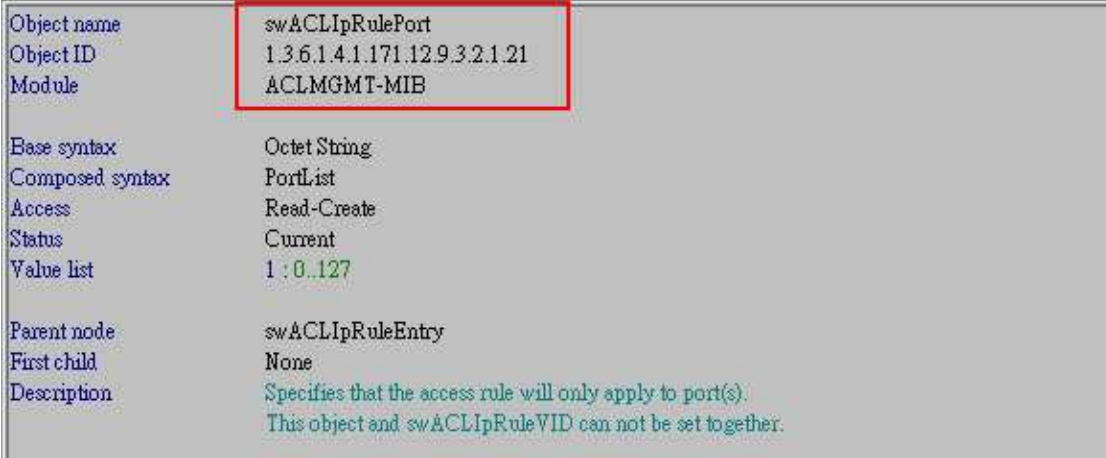

#### **# swACLIpRuleRowStatus**

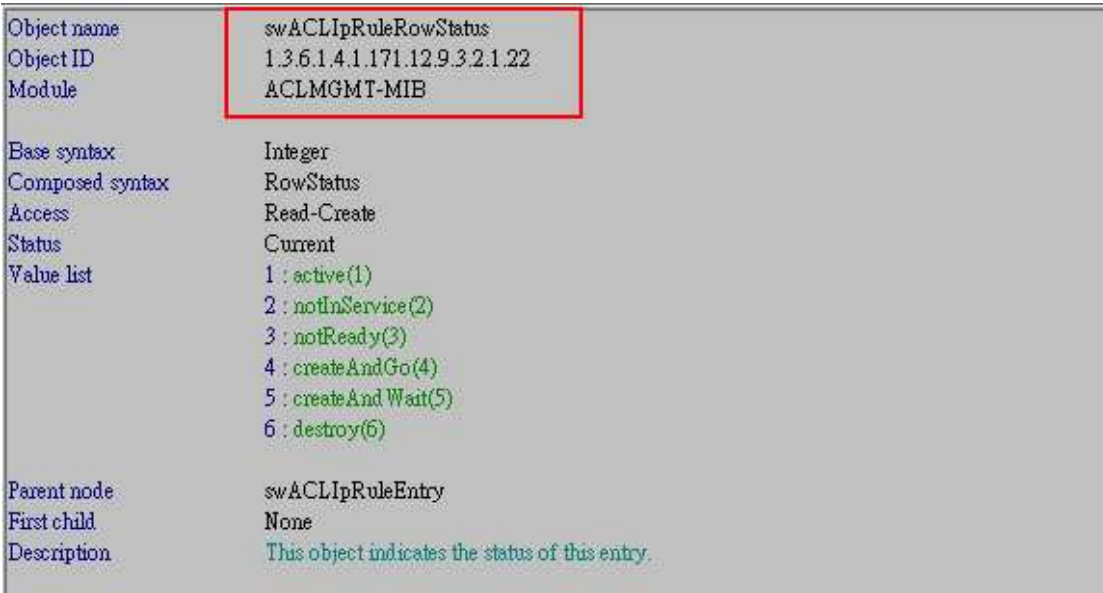

The example below is to configure IP ACL to deny traffic from Source\_IP 192.168.0.20 to Destination\_IP 192.168.0.30 on port 1 to port 16 of DGS-3420.

```
DGS-3420-26SC Gigabit Ethernet Switch<br>Command Line Interface
                         Firmware: Build 1.00.B031<br>Copyright(C) 2011 D-Link Corporation. All rights reserved.
 UserName:
Password:
 DGS-3420-26SC:admin#show switch
Command: show switch
                                                            : DGS-3420-26SC Gigabit Ethernet Switch<br>: 34-08-04-AC-2C-00<br>: 10.90.90.90 (Manual)
Device Type<br>MAC Address<br>IP Address
                                                            : 10.90.90.90 (Mai<br>: default<br>: 255.0.0.0<br>: 0.0.0.0<br>: Build 1.00.006<br>: Build 1.00.B031
 VLAN Name
Subnet Mask<br>
Default Gateway<br>
Boot PROM Version<br>
Firmware Version<br>
Hardware Version<br>
Serial Number
                                                            : A1: QT441B3000019
System Name<br>System Location<br>System Uptime<br>System Contact<br>Spanning Tree<br>GVRP
                                                            :<br>: 0 days, 0 hours, 46 minutes, 11 seconds
                                                            : Disabled<br>: Disabled<br>: Disabled<br>: Disabled<br>: Disabled<br>: Disabled<br>: Enabled (TCP 23)
IGMP Snooping<br>MLD Snooping
RIP
RIPng<br>VLAN Trunk
 Telnet
DGS-3420-26SC: admin#
```
Step1. Create **Access\_Profile ID 5**, Source\_IP\_Mask 255.255.255.255 & Destination\_IP\_Mask 255.255.255.255

snmpset -v2c -c private 10.90.90.90 1.3.6.1.4.1.171.12.9.2.2.1.3.**5** i 4 1.3.6.1.4.1.171.12.9.2.2.1.4.**5** a 255.255.255.255 1.3.6.1.4.1.171.12.9.2.2.1.5.**5** a 255.255.255.255 1.3.6.1.4.1.171.12.9.2.2.1.19.**5** i 4 1.3.6.1.4.1.171.12.9.2.2.1.23.**5** s test

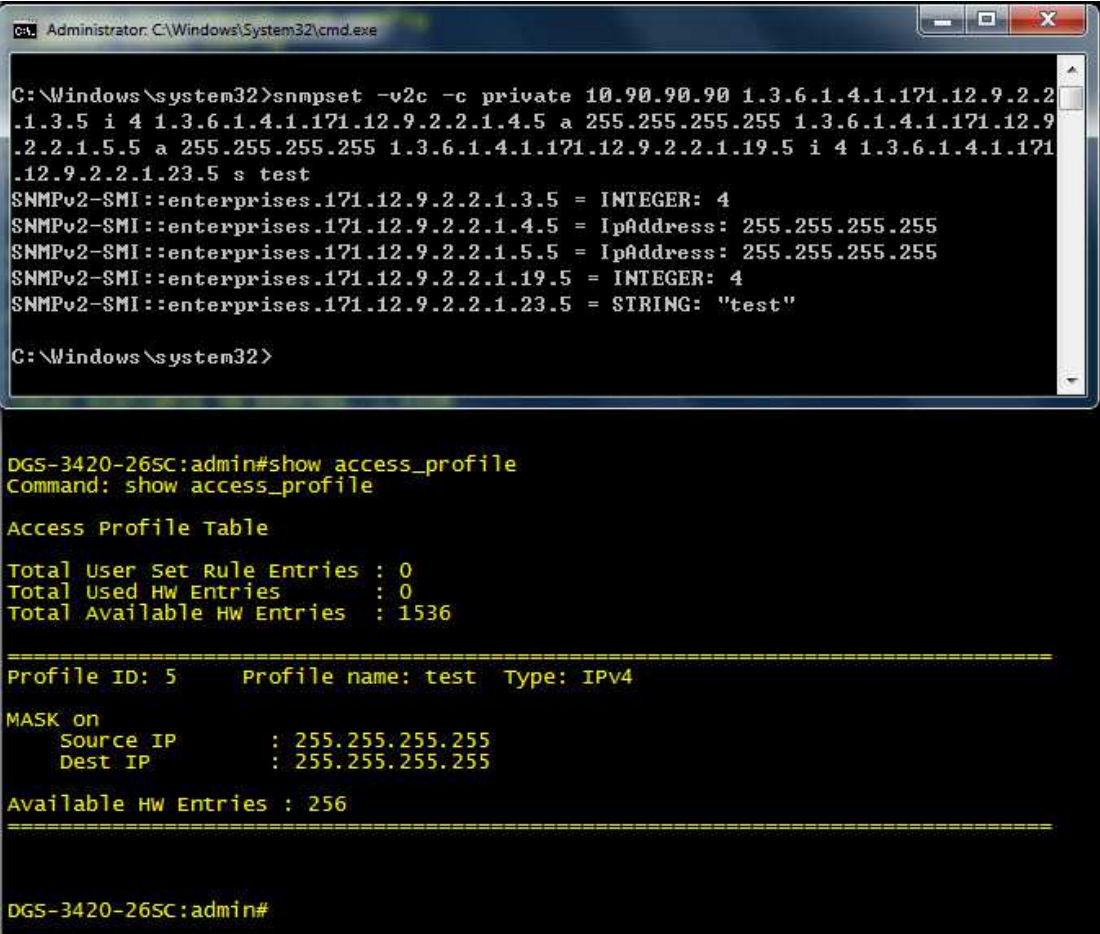

Step2. Configure **Access ID 20**, Source\_IP 192.168.0.20, Destination\_IP 192.168.0.30, port range from **1-16.**

#### **F equal to 4 ports.**

snmpset -v2c -c private 10.90.90.90 1.3.6.1.4.1.171.12.9.3.2.1.4.5.**20** a 192.168.0.20 1.3.6.1.4.1.171.12.9.3.2.1.5.5.**20** a 192.168.0.30 1.3.6.1.4.1.171.12.9.3.2.1.20.5.**20** i 1 1.3.6.1.4.1.171.12.9.3.2.1.21.5.**20** x **ffff000000000000** 1.3.6.1.4.1.171.12.9.3.2.1.22.5.**20** i 4

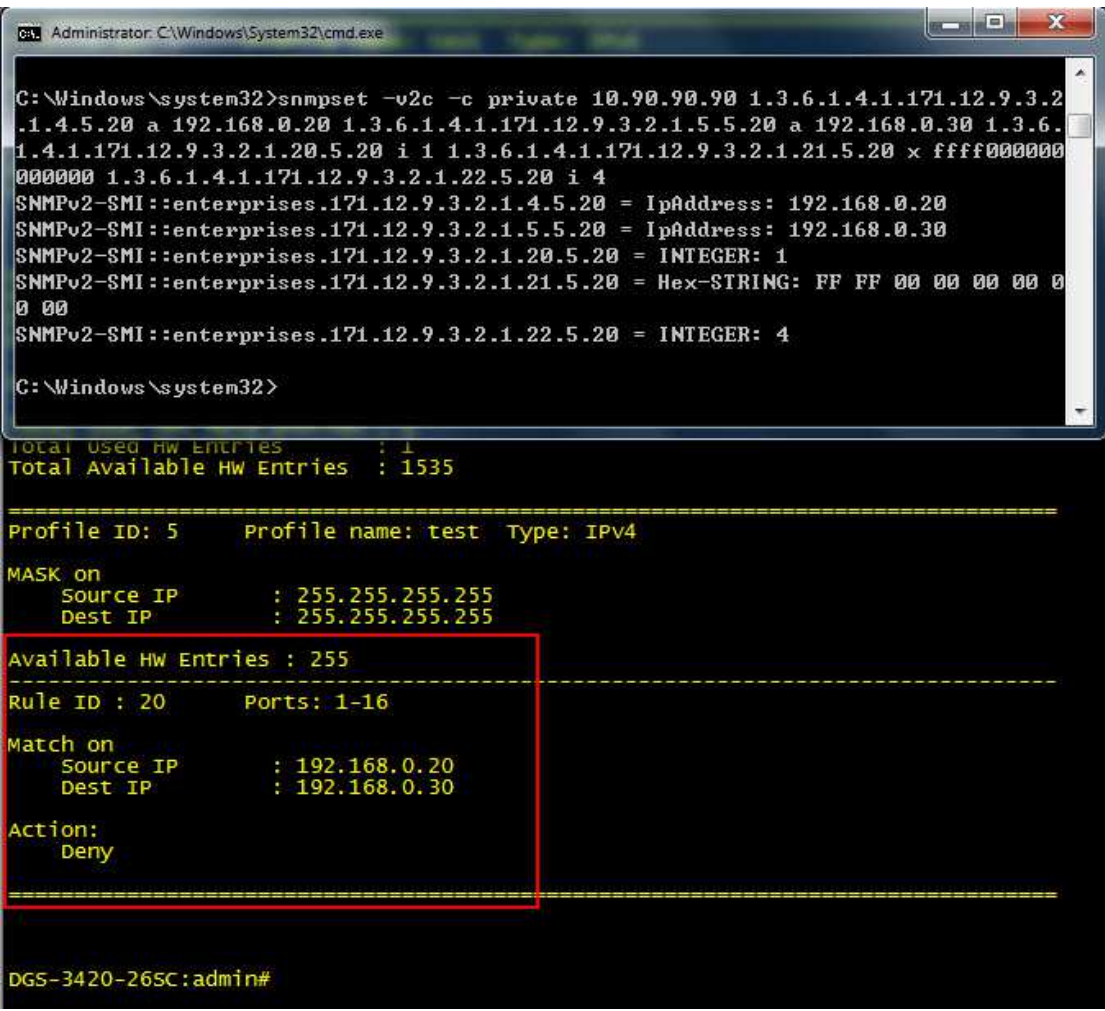